## **PDF Instructions for Authors**

# **2024 31st International Workshop on Active-Matrix Flatpanel Displays and Devices (AM-FPD)**

#### **Creating your PDF eXpress Account**

Log in to the IEEE PDF eXpress <sup>TM</sup> site

#### *First-time users should do the following:*

- 1. Select the New Users Click Here link.
- 2. Enter the following:
	- **61635X** for the Conference ID
	- your email address
	- a password
- 3. Continue to enter information as prompted.

An Online confirmation will be displayed and an email confirmation will be sent verifying your account setup.

*Previous users* of PDF eXpress need to follow the above steps, but should enter the same password that was used for previous conferences. Verify that your contact information is valid.

### **Contacting PDF eXpress Support**

Access the [Publications Support Center](https://supportcenter.ieee.org/app/answers/list/p/12) for IEEE PDF eXpress.

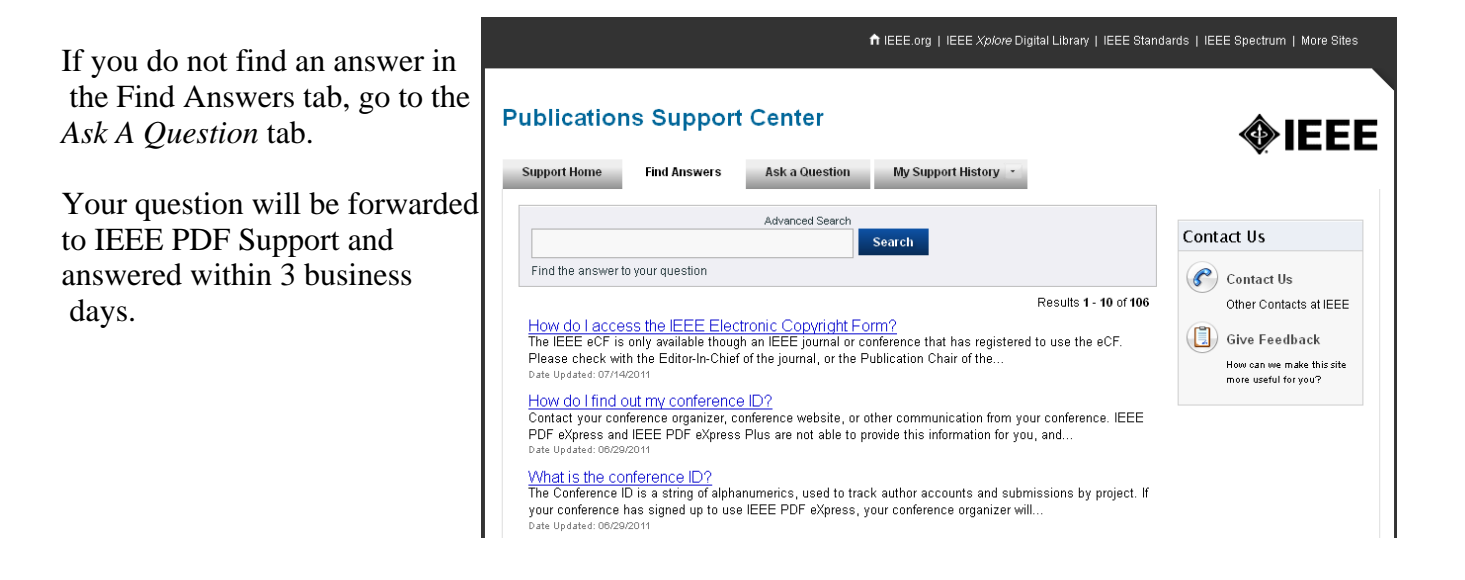